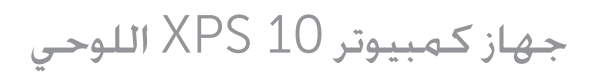

دليل المستخدم

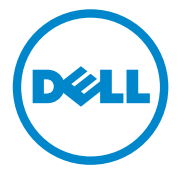

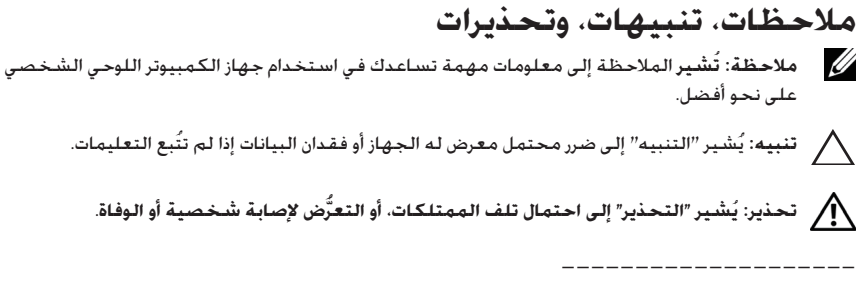

#### © **حقوق الطبع والنشر لعام** 2012 **محفوظة لشركة** Inc Dell**.**

العالمات التجارية المستخدمة في هذا النص: تعد TMDell وشعار DELL عالمات تجارية لشركة .Inc Dell؛ كما أن Adobe RAcrobat هي عالمة تجارية لشركة Incorporated Systems Adobe ُ التي قد تكون مسجلة في بعض الواليات ذات الاختصاص القضائي؛ وكذلك فإن ®Microsoft، و®Windows، و®Excel. و®Powerpoint، و ®Powerpoint، و تمثل علامات تجارية مُسجلة لشركة Microsoft في الولايات المتحدة الأمريكية و/أو غيرها من الدول الأخرى؛ و®Bluetooth تعد علامة تجارية مملوكة لشركة .Bluetooth SIG, Inc وتستخدمها شركة Dell بموجب ترخيص.

#### **مايو** 2013 **مراجعة** 01A

**بيان لجنة االتصاالت الفيدرالية** )FCC)

**يتوافق جهاز الكمبيوتر اللوحي هذا مع الجزء** 15 **من قواعد لجنة االتصاالت الفيدرالية. يخضع التشغيل إلى الشرطين التاليين:**

- 1) ) قد لا يسبب جهاز الكمبيوتر اللوحي هذا تداخلاً ضارًا و
- 2) يتعيَّن أن يقبل جهاز الكمبيوتر اللوحي هذا أي تداخل مُستقبل بما في ذلك التداخل الذي قد يسبب تشغيلاً غير مرغوبِ فيه لجهاز الكمبيوتر اللوحي هذا.

#### **بيان الهيئة التنظيمية بلجنة االتصاالت الفيدرالية المكسيكية**

[http://www.dell.com/downloads/global/corporate/environ/comply/Mexico\\_all\\_pdf.pdf](http://www.dell.com/downloads/global/corporate/environ/comply/Mexico_all_pdf.pdf)

# المحتويات

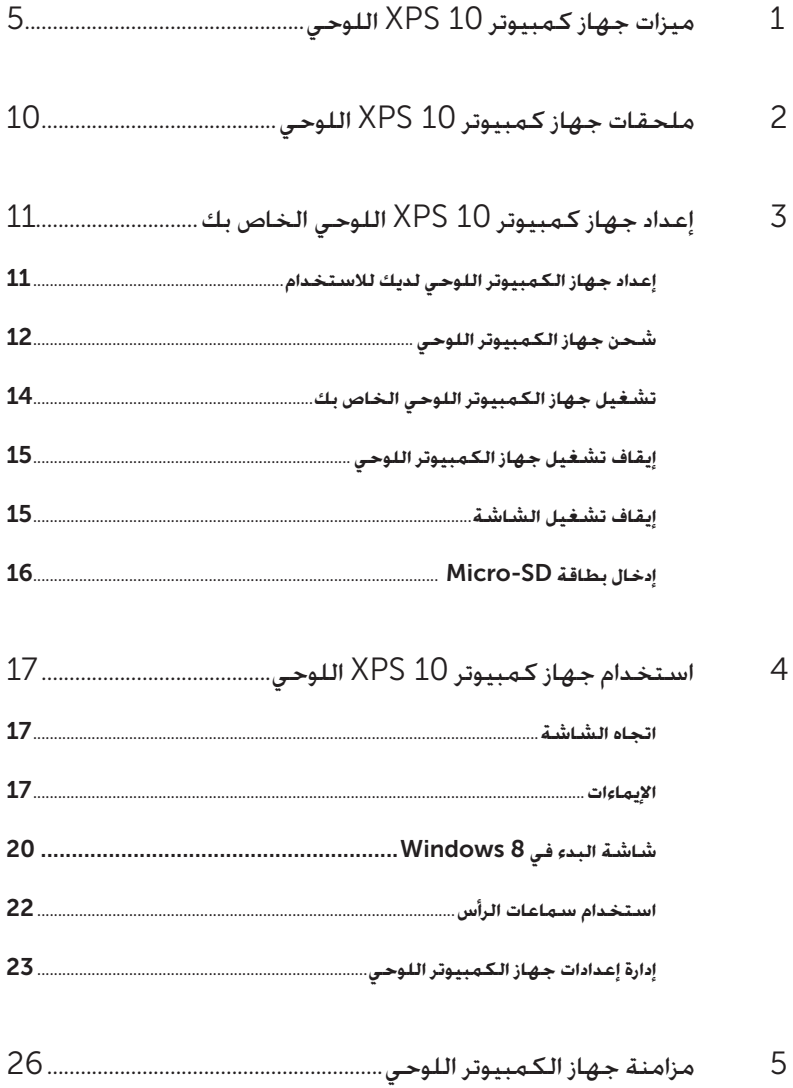

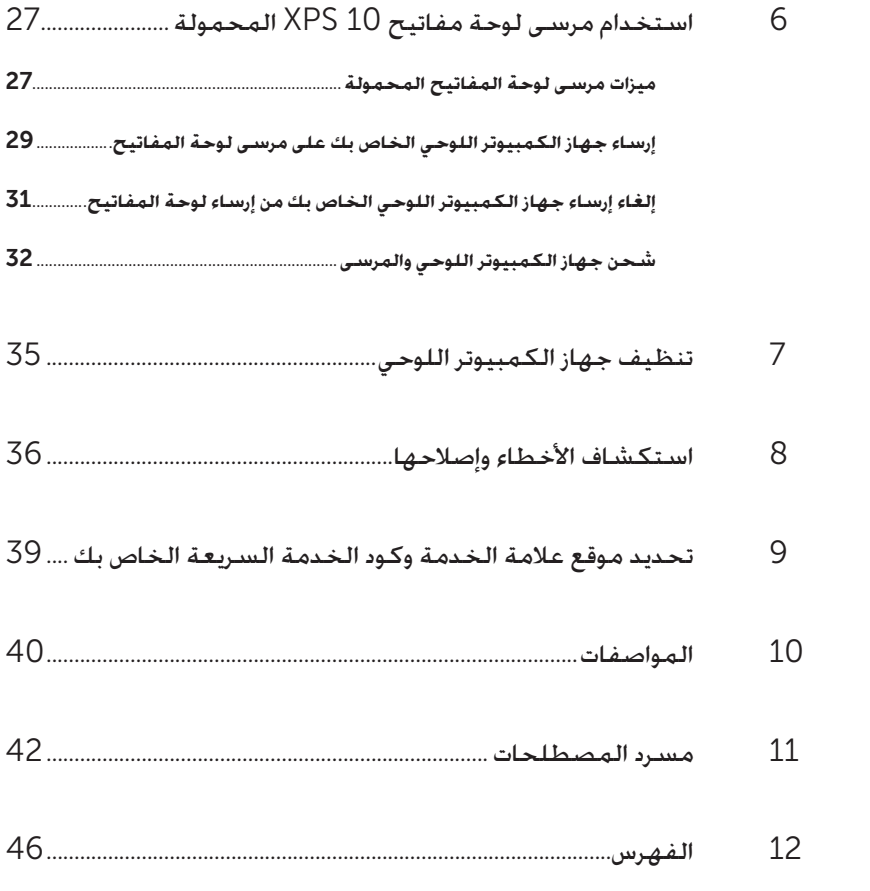

<span id="page-4-0"></span>**ميزات جهاز كمبيوتر** 10 XPS **اللوحي**

ِّ يقدم هذا القسم معلومات عن الميزات المتاحة بجهاز الكمبيوتر اللوحي الخاص بك.

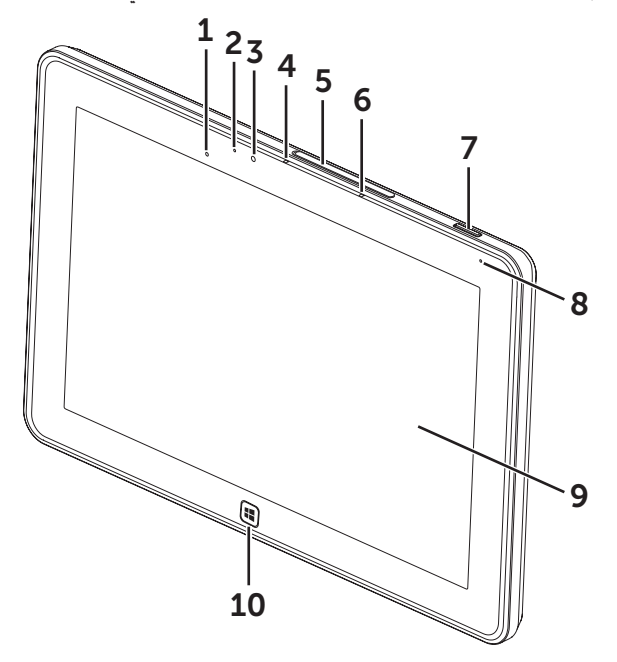

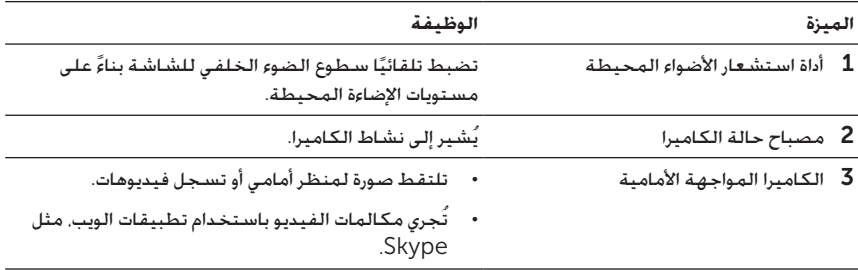

<span id="page-5-0"></span>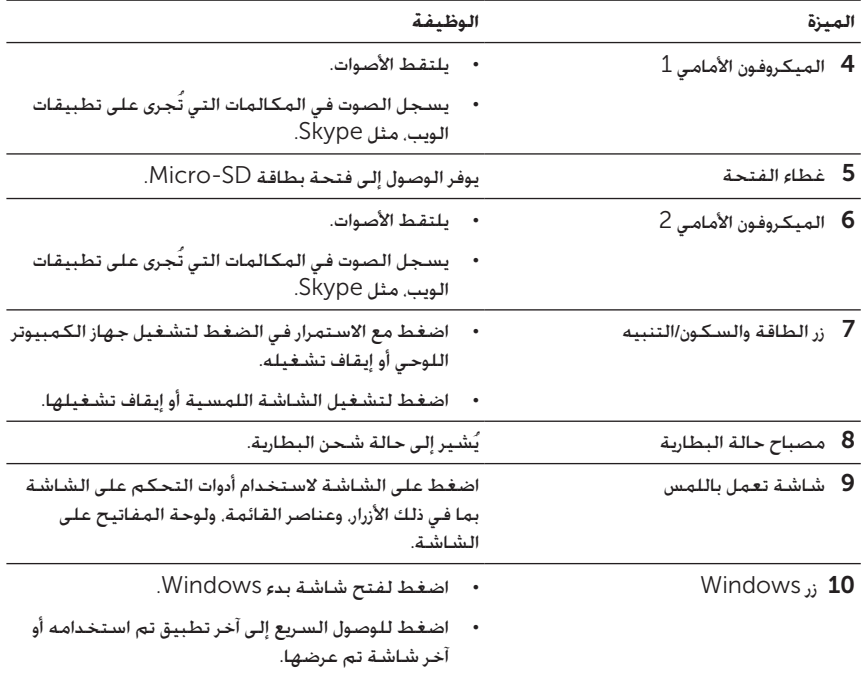

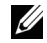

**مالحظة:** الدقة االفتراضية للكاميرا األمامية هي 0.9 ميجابكسل )16:9( ً تقريب َّ ا. إذا غيرت دقة الكاميرا، سيتذكر نظام Windows اإلعداد.

IJ

**مالحظة:** ال تدعم الكاميرا األمامية التصغير/التكبير، أو تعقب الوجه أو اللمس للتقريب.

الطراز التنظيمي: A42J

<span id="page-6-0"></span>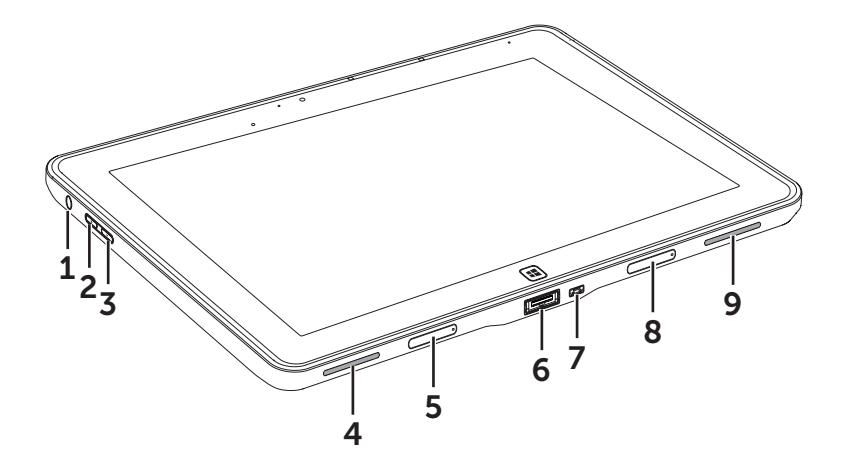

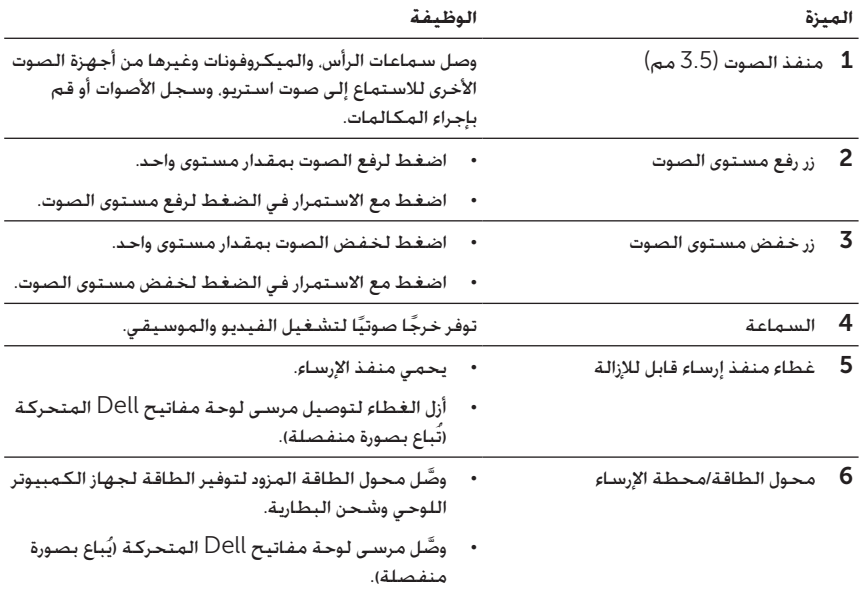

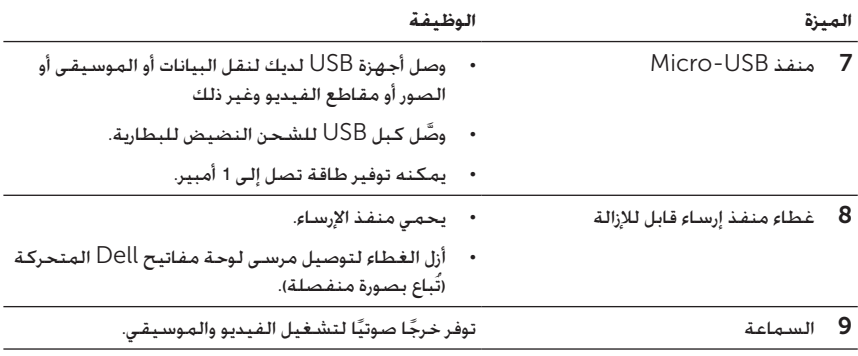

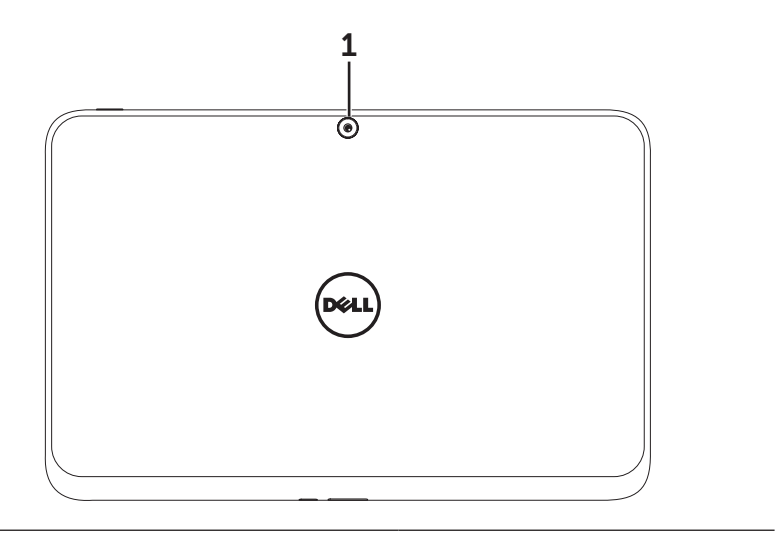

**الميزة الوظيفة**

1 الكاميرا الخلفية تلتقط الصور أو مقاطع الفيديو.

**مالحظة:** الدقة االفتراضية للكاميرا الخلفية هي 0.9 ميجابكسل )16:9( ً تقريب َّ ا. إذا غيرت دقة الكاميرا، سيتذكر نظام Windows اإلعداد.

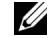

<u>U</u>

**مالحظة:** تدعم الكاميرا الخلفية التركيز التلقائي المستمر، لكنها ال تدعم التصغير/التكبير، أو تعقب .<br>الوجه أو اللمس للتقريب. قد يُعطل التركيز التلقائي افتراضيًا لكن يمكن تمكينه في إعدادات الكاميرا.

# <span id="page-9-0"></span>**ملحقات جهاز كمبيوتر** 10 XPS **اللوحي**

تتضمن حزمة الكمبيوتر 10 XPS اللوحي الخاص بك الملحقات التالية:

**محول طاقة بقدرة** 30 **وات تيار متناوب و كبل طاقة:** يوفر الطاقة لجهاز الكمبيوتر اللوحي ويشحن البطارية.

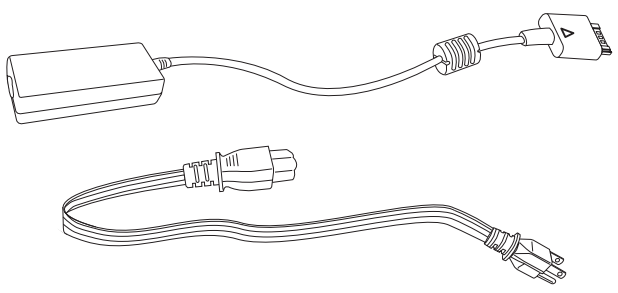

**كبل تحويل** USB-Micro **إلى** USB **القياسي:** يوفر التوصيل بين جهاز الكمبيوتر اللوحي وأجهزة .USB

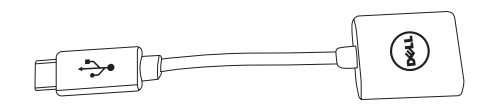

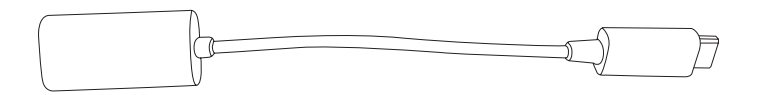

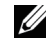

**مالحظة:** ال يتوافق كبل التحويل مع أجهزة USB عالية الطاقة مثل محركات األقراص الثابتة أو األقراص المضغوطة.

**كبل توصيل** HDMI-Mini **إلى** HDMI**:** يوفر التوصيل بين جهاز الكمبيوتر اللوحي واألجهزة التي تدعم اإلشارات الصوتية/الفيديو بتنسيق HDMI.

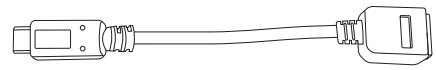

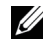

**مالحظة:** مزود كبل توصيل HDMI-Mini إلى HDMI مع مرسى لوحة مفاتيح 10 XPS المتحركة (بُباع بصورة منفصلة).

# <span id="page-10-0"></span>**إعداد جهاز كمبيوتر** 10 XPS **اللوحي اخلاص بك**

يوفر هذا القسم معلومات عن كيفية إعداد جهاز كمبيوتر 10 XPS اللوحي الستخدامه ألول مرة.

ے<br>اس تحذير: قبل بدء أيِّ من الإجراءات الواردة في هذا القسم، اقرأ معلومات السلامة المزودة مع جهاز **الكمبيوتر اللوحي الخاص بك. لمعرفة مزيد من المعلومات اإلضافية عن أفضل الممارسات، يُرجى .**[www.dell.com/regulatory\\_compliance](www.dell.com/regulatory_compliance) **على االطالع**

# **إعداد جهاز الكمبيوتر اللوحي لديك لالستخدام**

**وصل محول الطاقة المتناوبة وكبل الطاقة َّ**

وصَّل كبل الطاقة المزود بمحول الطاقة المزود.  $\mathbf 1$ 

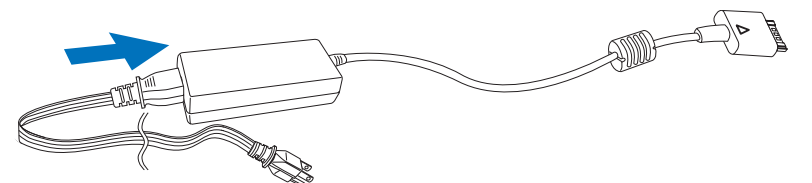

**شحن جهاز الكمبيوتر اللوحي**

**تنبيه:** اشحن البطارية في درجة حرارة محيطة من 0 درجة مئوية إلى 35 درجة مئوية.

<span id="page-11-0"></span>**تنبيه:** استخدم فقط محول الطاقة وكبل الطاقة المزودين لشحن جهاز الكمبيوتر اللوحي الخاص بك.  $\triangle$ فقد يسبب استخدام محولات طاقة أو كبلات طاقة غير مصرح بها ضررًا بالغًا لجهازك اللوحي.

**مالحظة:** البطارية غير مشحونة بالكامل عند تفريغ محتويات عبوة جهاز الكمبيوتر اللوحي الخاص بك.

1 َّ وصل محول الطاقة بمنفذ محول طاقة40- سن بجهاز الكمبيوتر اللوحي.

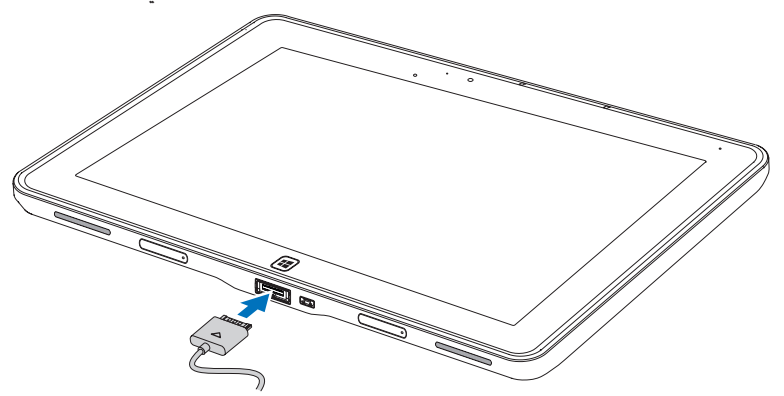

2 وصَّل محول الطاقة بمأخذ كهربي واشحن حتى يتم شحن البطارية تمامًا.

**مالحظة:** تتطلب بطارية الجهاز اللوحي حوالي 4 ً ساعات تقريب ً ا لشحنها تماما.

<span id="page-11-1"></span>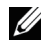

**مالحظة:** ً يمكنك أيضا القيام بالشحن النضيض لجهاز الكمبيوتر اللوحي باستخدام وصلة USB. تتطلب البطارية حتى 24 ساعة لشحنها تمامًا بناءً على خرج طاقة منفذ USB.

يمكنك التحقق من حالة شحن بطارية جهاز الكمبيوتر اللوحي من:

 مصباح شحن البطارية الموجود في مقدمة جهاز الكمبيوتر اللوحي:

<span id="page-12-1"></span>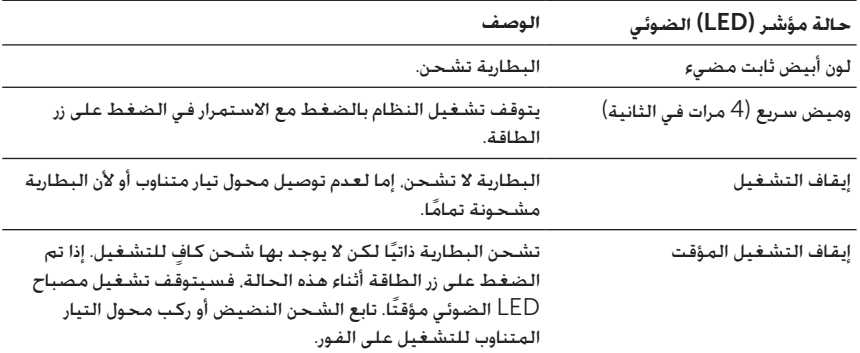

**مالحظة:** يمكنك التحقق من مستوى شحن البطارية بالضبط بتمهيد نظام التشغيل.

<span id="page-12-0"></span> يتم عرض رمز البطارية على الشاشة:

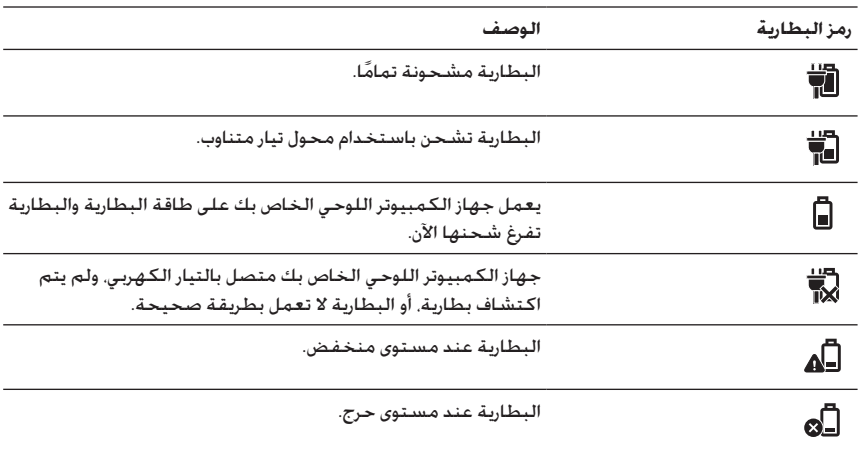

# **تشغيل جهاز الكمبيوتر اللوحي اخلاص بك**

<span id="page-13-0"></span>**مالحظة:** استخدم هذا الجهاز اللوحي في درجة حرارة محيطة تبلغ 0 درجة مئوية و 35 درجة مئوية.

- 1 اضغط مع االستمرار في الضغط على زر **الطاقة والسكون/التنبيه** لمدة ثانيتين لتشغيل جهاز الكمبيوتر اللوحي الخاص بك.
- 2 إذا تم عرض صورة شاشة القفل، فاسحب بإصبعك من أسفل الشاشة لالنتقال إلى شاشة تسجيل الدخول، ثم أدخل كلمة المرور لتسجيل الدخول إلى Windows.

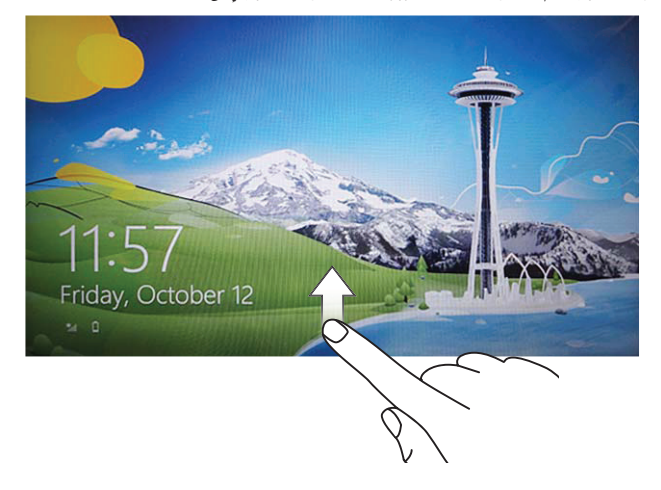

جهاز الكمبيوتر اللوحي جاهز لالستخدام عند عرض شاشة بدء Windows.

<span id="page-13-1"></span>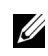

**مالحظة:** إذا لم يتم تمكين شاشة تسجيل الدخول في 8 Windows، فستنتقل مباشرة من شاشة القفل إلى شاشة البدء.

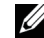

**مالحظة:** يتم عرض شاشة القفل فقط عند العودة من حالة السكون.

# **إيقاف تشغيل جهاز الكمبيوتر اللوحي**

 باستخدام زر الطاقة:

<span id="page-14-0"></span>ٍ إليقاف اضغط مع االستمرار في الضغط على زر **الطاقة والسكون/التنبيه** لمدة 4 ثوان تشغيل جهاز الكمبيوتر اللوحي.

- <span id="page-14-1"></span> باستخدام الرموز:
- اسحب من الحافة اليسرى للشاشة للوصول إلى الرموز.  $\boldsymbol{1}$
- 2 المس Settings**( اإلعدادات(** ← Power**( الطاقة(** ← down Shut**( إيقاف التشغيل(** إليقاف تشغيل جهاز الكمبيوتر اللوحي.

## **إيقاف تشغيل الشاشة**

 باستخدام زر الطاقة:

اضغط على الزر Wake/Sleep and Power**( الطاقة والسكون/التنبيه(** إليقاف تشغيل الشاشة.

- باستخدام الرموز:
- اسحب من الحافة اليسرى للشاشة للوصول إلى الرموز.  $\,$
- 2 المس Settings**( اإلعدادات(** ← Power**( الطاقة(** ← Sleep**( السكون(** إليقاف تشغيل الشاشة.

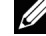

**مالحظة:** إذا كان جهاز الكمبيوتر اللوحي لديك في حالة السكون )الجهاز اللوحي يعمل، لكن الشاشة في وضع إيقاف تشغيل(، فاضغط على الزر Wake/Sleep and Power**( الطاقة والسكون/التنبيه(** أو الزر Windows مرة واحدة لتشغيل الشاشة.

<span id="page-15-0"></span>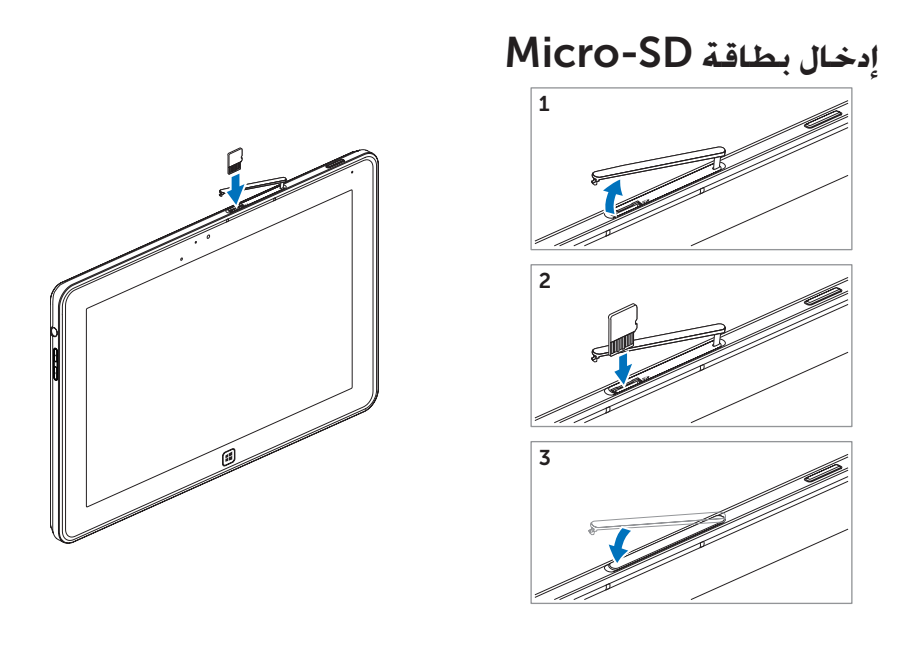

- افتح غطاء الفتحة.  $\,$
- 2 اتبع الصورة التوضيحية إلدخال بطاقة SD-Micro في فتحة بطاقة SD-Micro.

3 أغلق غطاء الفتحة.

لمعرفة مزيد من المعلومات عن إزالة بطاقة SD-Micro، انظر إزالة بطاقة [SD-Micro](#page-22-1).

# <span id="page-16-0"></span>**استخدام جهاز كمبيوتر** 10 XPS **اللوحي**

## **اجتاه الشاشة**

للحصول على تجربة عرض مثالية. يتغير اتجاه الشاشة تلقائيًا إلى تنسيق عمودي أو أفقي بناءً على طريقة إمساكك بجهاز الكمبيوتر اللوحي.

**مالحظة:** قد ال تدعم بعض التطبيقات التدوير التلقائي للشاشة إلى التنسيق العمودي أو األفقي.

#### **كيفية قفل اتجاه الشاشة**

- 1 اسحب من الحافة اليسرى للشاشة للوصول إلى الرموز.
- 2 المس Settings**( اإلعدادات(** ← Screen**( الشاشة(** .
- قالمس ر $\Box$  تبديل لقفل اتجاه الشاشة. أو المس $\Box$  تبديل لإلغاء قفل اتجاه الشاشة.  $\Box$

## **اإلمياءات**

يتمتع جهاز الكمبيوتر اللوحي بشاشة باللمس المتعدد. يمكنك لمس الشاشة لتشغيل جهاز الكمبيوتر اللوحي.

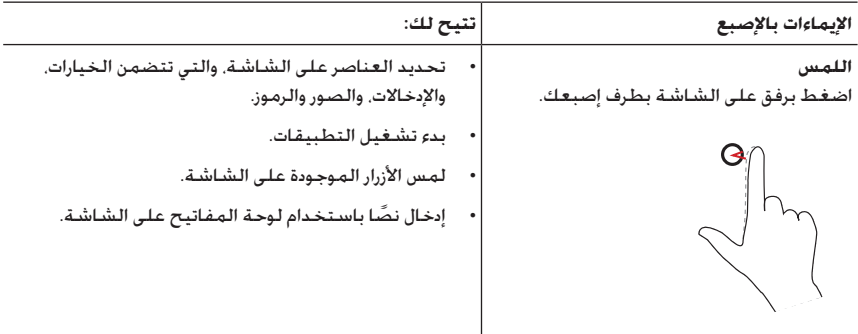

<span id="page-17-0"></span>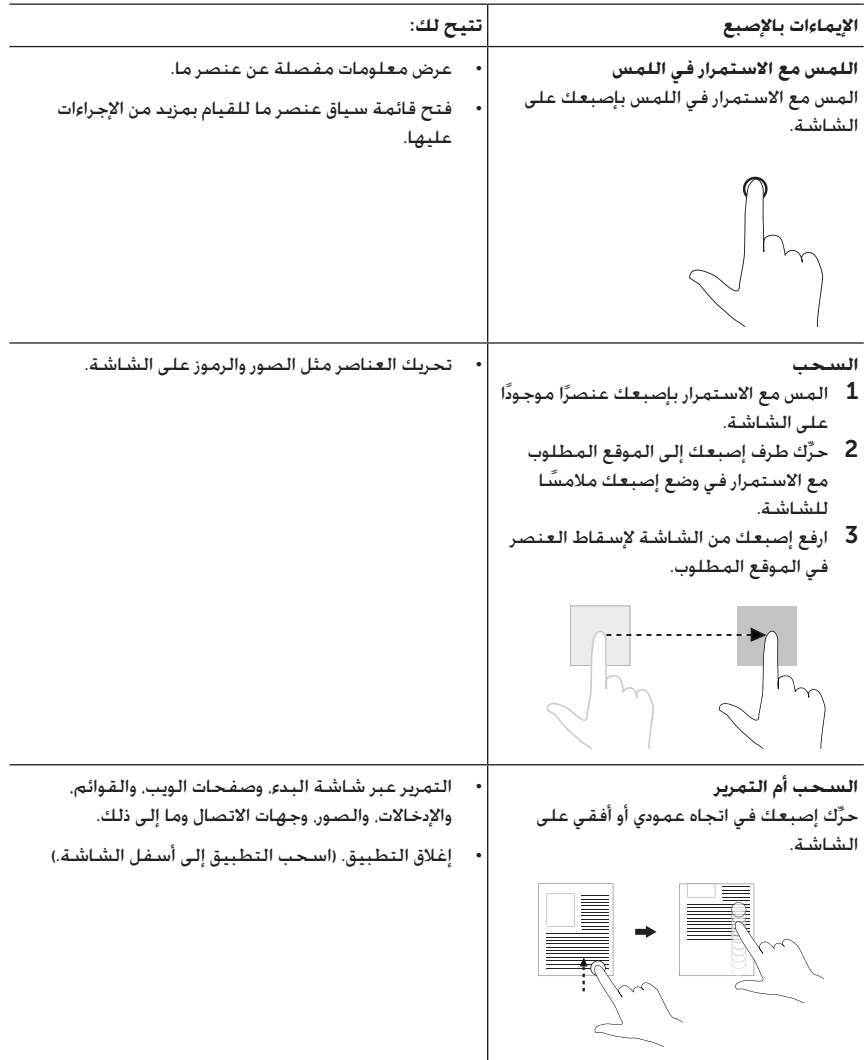

<span id="page-18-0"></span>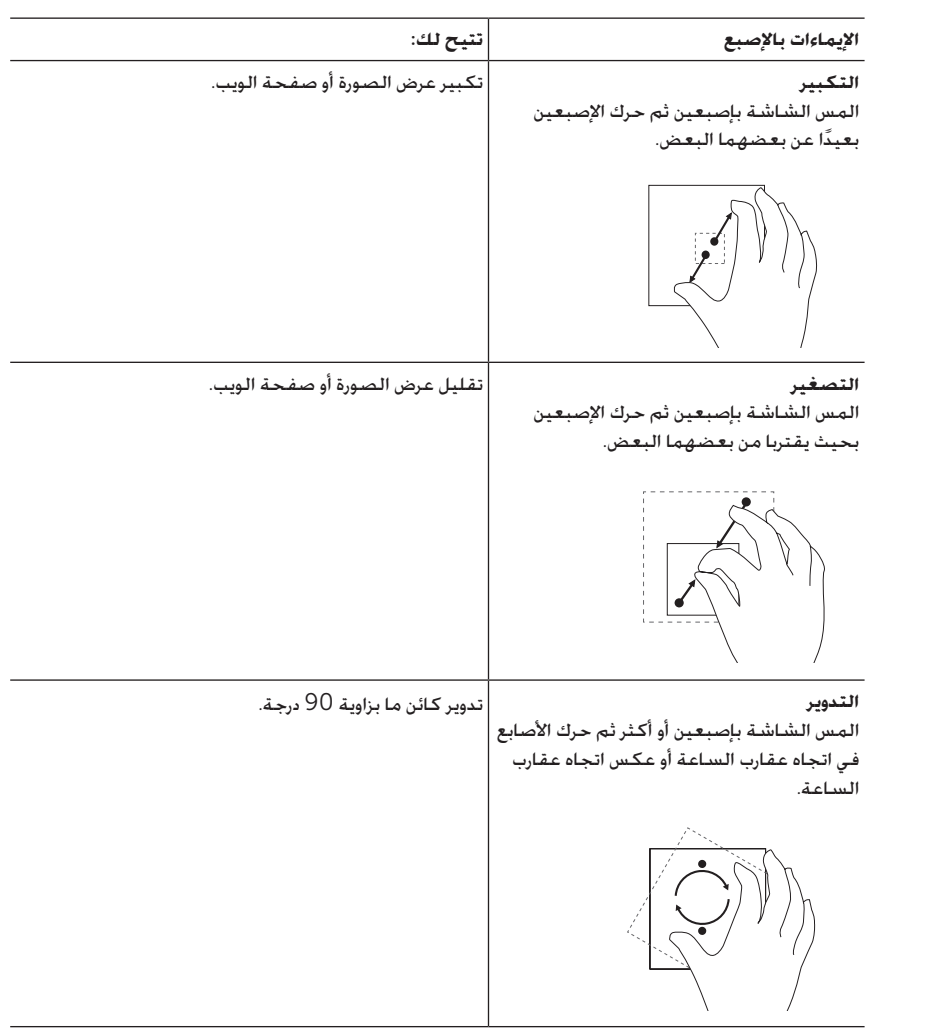

# **شاشة البدء في** 8 Windows

<span id="page-19-0"></span>تعرض شاشة البدء في تطبيق 8 Windows قائمة باإلطارات المتجانبة المباشرة االفتراضية والمخصصة، التي تعمل كاختصار لكل من لوحة التحكم، ومستكشف Windows، وتطبيق الطقس، وRSS، ومتجر Windows وExplorer Internet وغيرها من التطبيقات المثبتة.

َّ تتغير اإلطارات المتجانبة المباشرة على شاشة البدء ويتم تحديثها في الوقت الفعلي بحيث يُمكنك االطالع على آخر المستجدات في الوقت الفعلي حول األخبار أو الفعاليات الرياضية، وتفقد أخبار أصدقائك، ومعرفة آخر توقعات الطقس.

ُ تتيح لك واجهة المستخدم التي تعتمد على اإلطار المتجانب الوصول المباشر إلى أغلب تطبيقاتك المستخدمة مؤخرًا، ورسائل البريد الإلكتروني لديك، والصور. والموسيقى، ومقاطع الفيديو. وجهات االتصال، وتحديثات Facebook وTwitter والمواقع المعروضة على نحو متكرر. يُمكنك تثبيت التطبيقات المرغوب فيها أو المفضلة على أنها إطارات متجانبة مباشرة لتخصيص شاشة البدء.

يُ ً مكنك أيضا إضفاء الطابع الشخصي على شاشة البدء من خالل إعداد صورتك المفضلة على أنها خلفية شاشة.

**مالحظة:** يمكن إضافة اإلطارات المتجانبة المباشرة أو إزالتها باستخدام خياري التثبيت أو إلغاء التثبيت.

#### **طريقة الوصول إلى شاشة البدء**

اتبع أي من هاتين الطريقتين للوصول إلى شاشة البدء:

- اضغط على **الزر** Windows .
- اسحب من الحافة اليسرى للشاشة للوصول إلى الرموز، ثم المس الرمز Start**( البدء(** .

## **ّ تعرف على** 8 Windows

يمكنك لمس إطار بدء الاستخدام المتجانب في Dell بشاشة البدء لاستكشاف تطبيق .Windows 8

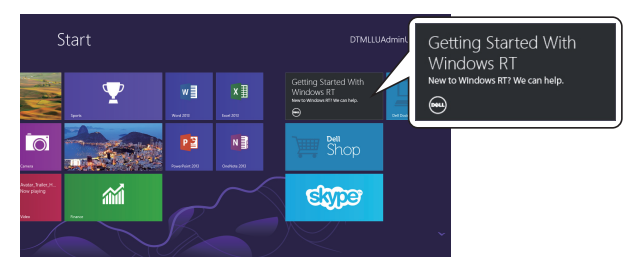

#### **السحب من الحافة اليمنى**

<span id="page-20-0"></span>يكشف السحب من الحافة اليسرى للشاشة عن الرموز. توفر هذه الرموز الوصول إلى أوامر النظام، مثل خيارات Start (البدء), وSearch (بحث), وShare (مشاركة) وDevices (الأجهزة) وSettings (الإعداد).

ً إذا كان جهاز الكمبيوتر اللوحي الخاص بك يشغل تطبيقا أو يقوم بتنفيذ إجراءات، فإن الضغط على الرمز Start**( البدء(** سيعود بك إلى شاشة البدء. إذا كنت في شاشة البدء، فإن الضغط على الرمز ًا. Start**( البدء(** سيعود بك إلى آخر تطبيق تم استخدامه أو إلى آخر شاشة تم عرضها مؤخر

> **مالحظة:** تتشابه وظيفة رمز Start**( البدء(** مع الزر Windows . Ø

#### **ُ السحب من الحافة اليسرى**

- يعمل السحب سريعًا من الحافة اليمنى للشاشة على تبديل التطبيقات قيد التشغيل حاليًا.
- يؤدي السحب ببطء من الحافة اليمنى للشاشة إلى عرض صور مصغرة للتطبيقات المفتوحة.
	- يعرض السحب من داخل الحافة اليمنى للشاشة وخارجها قائمة بآخر التطبيقات التي تم استخدامها.

#### **السحب لألعلى/األسفل**

- يؤدي السحب من أعلى أو أسفل حافة الشاشة إلى **عرض الرمز** apps All**( كافة التطبيقات(** . المس apps All**( كافة التطبيقات(** لعرض قائمة بالترتيب األبجدي لجميع التطبيقات المثبتة على الكمبيوتر اللوحي لديك.
	- يؤدي السحب من أعلى إلى أسفل تطبيق ما إلى إرساء التطبيق أو إغالقه.

لمعرفة مزيد من المعلومات حول شاشة البدء في تطبيق 8 Windows، انظر .<http://windows.microsoft.com/en-US/windows-8/get-started> <span id="page-21-0"></span>يُمكنك استخدام سماعات رأس مقاس 3.5 مم لالستماع إلى الموسيقى واألغاني، والقيام بالتسجيالت الصوتية أو إلجراء مكالمات.

**تحذير: يُمكن أن يؤدي االستماع إلى الموسيقى العالية لفترات طويلة إلى فقد السمع.** 

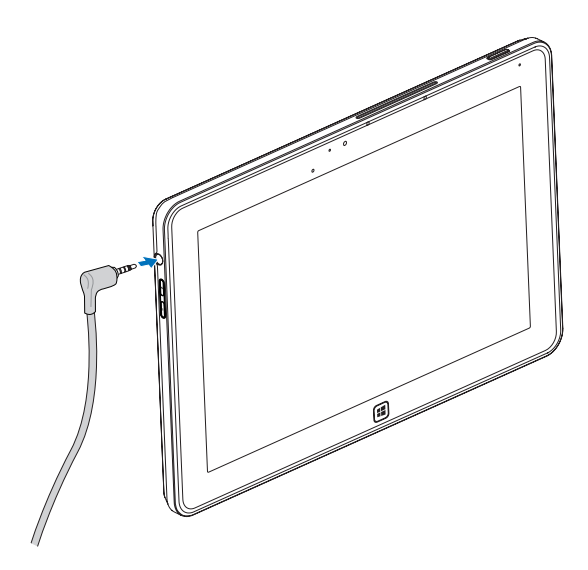

- وصَّل سماعات الرأس بمنفذ الصوت  $(3.5\,$  مم) بجهاز الكمبيوتر اللوحي.  $\,$
- 2٪ أدخل سماعات الأذن في أذنيك واضبط مستوى الصوت على مستوى مُرِيح.
	-
- **مالحظة:** عند توصيل جهاز صوت مقبس صوتي مقاس 3.5 مم، يتم كتم صوت السماعات المدمجة ً بالكمبيوتر اللوحي الخاص بك تلقائيا.

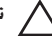

**تنبيه:** لمنع تلف سماعات الرأس عند فصلها من جهاز الكمبيوتر اللوحي، اسحب الموصل وليس الكبل.

# **إدارة إعدادات جهاز الكمبيوتر اللوحي إزالة بطاقة** SD-Micro

- <span id="page-22-0"></span>**تنبيه:** قد يتسبب إزالة بطاقة SD-Micro عند نقل البيانات في فقد البيانات أو ينتج عن ذلك أخطاء بالتطبيق. تأكد من انتهاء جهاز الكمبيوتر اللوحي لديك من جميع عمليات الحفظ على بطاقة .Micro-SD
- 1 أدخل وضع سطح المكتب. المس Hardware Remove Safely**( إزالة األجهزة بأمان(** بمنطقة اإلعالمات أسفل الجانب األيسر من الشاشة.

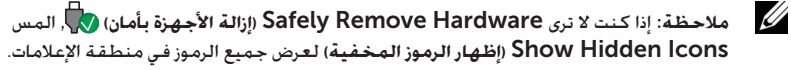

- 2 المس Card Memory SD Eject**( إخراج بطاقة الذاكرة** SD**)**. ستظهر لك رسالة تؤكد أنه يمكن إخراج بطاقة SD-Micro بأمان. في حالة ظهور رسالة تحذير توضح أنه ال يمكن إخراج بطاقة SD-Micro، تأكد من انتهاء جميع عمليات نقل البيانات التي تتضمن البطاقة.
	- 3 افتح غطاء الفتحة.
	- 4 اضغط على بطاقة SD-Micro التي تم إدخالها لتحرير البطاقة.
		- 5 مرر البطاقة للخارج بعد انبثاقها من فتحة بطاقة SD-Micro.

<span id="page-22-1"></span>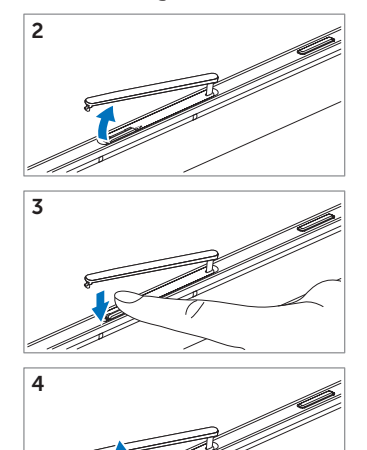

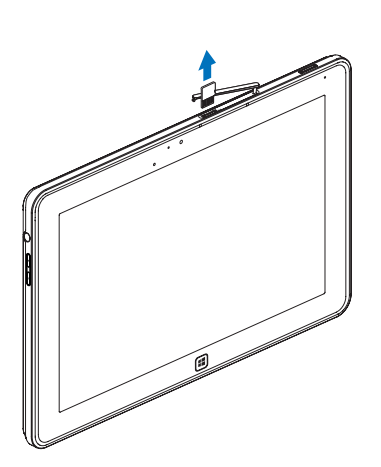

### <span id="page-23-0"></span>Wi-Fi **إعداد**

- تشغيل/إيقاف تشغيل Fi-Wi:
- 1 اسحب من الحافة اليسرى للشاشة للوصول إلى الرموز.
- <span id="page-23-1"></span>2 المس Settings**( اإلعدادات(** ← settings PC Change**( تغيير إعدادات الكمبيوتر الشخصي(** ← Wireless**( السلكي(**.
	- 3 اسحب **رمز** Fi-Wi لليمين أو اليسار لتشغيل Fi-Wi أو إيقاف تشغيله.
		- االتصال بشبكة:
		- اسحب من الحافة اليسرى للشاشة للوصول إلى الرموز.  $\bm{1}$
- 2 المس Settings**( إعدادات(** ← Available**( متاحة(** ← .**)اتصال )**Connect ← **)المتاحة الشبكة تحديد )**Select an available network

#### **تحديث جهاز الكمبيوتر اللوحي الخاص بك**

سيؤدي تحديث جهاز الكمبيوتر اللوحي الخاص بك إلى استعادة النظام إلعدادات المصنع األصلية دون ِّ الحاجة إلى حذف أي َّ من ملفاتك الشخصية، أو التطبيقات المثبتة من متجر Windows أو إعدادات إضفاء طابع شخصي.

- اسحب من الحافة اليسرى للشاشة للوصول إلى الرموز.  $\mathbf 1$
- Change PC settings ← **)إعدادات )**Settings المس 2 **)تغيير إعدادات الكمبيوتر الشخصي(** ← General**( عام(** ←  **الكمبيوتر تحديث )**Refresh your PC without affecting your files **الشخصي دون التأثير على ملفاتك(**.
	- 3 المس started Get**( بدء االستخدام(**.
	- 4 المس Next**( التالي(** بعد قراءتك للتحذير.
	- **مالحظة:** سيتم إزالة تطبيقات الطرف الثالث.

### <span id="page-24-0"></span>**إعادة تعيين جهاز الكمبيوتر اللوحي الخاص بك**

سيؤدي إعادة تعيين جهاز الكمبيوتر اللوحي إلى إعادة النظام لإعدادات المصنع الأصلية.

- 1 اسحب من الحافة اليسرى للشاشة للوصول إلى الرموز.
- <span id="page-24-2"></span>2 المس Settings**( إعدادات(** ← settings PC Change**( تغيير إعدادات الكمبيوتر تعيين إعادة )**Reset your PC and start over ← **)عام )**General ← **)الشخصي جهاز الكمبيوتر الشخصي والبدء من جديد(**.
	- 3 المس started Get**( بدء االستخدام(**.
	- 4 المس Next**( التالي(** بعد قراءتك للتحذير.

**تنبيه:** ستعمل إعادة تعيين جهاز الكمبيوتر اللوحي الخاص بك على محو جميع البيانات الموجودة على جهاز الكمبيوتر اللوحي لديك، بما في ذلك تكوين حسابك، والموسيقى، والصور، والملفات وما إلى ذلك. احرص على عمل نسخة احتياطية لجميع البيانات المطلوبة قبل المتابعة.

#### <span id="page-24-1"></span>**استعادة جهاز الكمبيوتر اللوحي الخاص بك**

إذا لم يكن سيتم تهيئة جهاز الكمبيوتر اللوحي الخاص بك في RT 8 Windows، فقد تحتاج إلى القيام بإجراءات االستعادة.

- 1 أوقف تشغيل جهاز الكمبيوتر اللوحي الخاص بك. لمعرفة مزيد من المعلومات عن إيقاف تشغيل جهاز الكمبيوتر اللوحي، انظر [إيقاف تشغيل جهاز الكمبيوتر اللوحي](#page-14-1).
- 2 اضغط مع االستمرار في الضغط على الزر up-Volume**( رفع مستوى الصوت(** ثم اضغط على الزر Power and Sleep/Wake (الطاقة والسكون/التنبيه)  $\textcircled{2}$  لتشغيل جهاز الكمبيوتر اللوحي.
- 3 قم بتحرير الزر up-Volume**( رفع مستوى الصوت(** عند عرض "محاولة التهيئة من استعادة Windows " أعلى الجانب األيمن من الشاشة.
	- 4 اتبع التعليمات الموجودة على الشاشة لتحديث أو إعادة تعيين جهاز الكمبيوتر اللوحي لديك.

# **مزامنة جهاز الكمبيوتر اللوحي**

## **استخدام حساب** Microsoft

<span id="page-25-0"></span>ً إذا كان جهاز الكمبيوتر لديك مثبتا عليه تطبيق 8 Windows Microsoft، فإنه يمكنك مزامنة إعدادات مستخدم جهاز الكمبيوتر اللوحي الخاص بك مع جهاز الكمبيوتر لديك باستخدام حساب Microsoft. عند تسجيل دخولك إلى جهاز الكمبيوتر اللوحي لديك من خالل حساب Microsoft، يُمكنك مزامنة إعداداتك تلقائيًا. بما في ذلك سجل مستعرض الإنترنت. وإعدادات التطبيق. والملفات الشخصية وغير ذلك مع أجهزة الكمبيوتر وأجهزة الكمبيوتر اللوحية المثبت عليها 8 Windows.

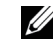

**مالحظة:** تحتاج إلى اتصال السلكي لكل من جهاز الكمبيوتر وجهاز الكمبيوتر اللوحي لديك.

- 1 انتقل إلى الرموز، ثم انقر فوق Settings**( اإلعدادات(** ← Settings PC**( إعدادات**  Switch to a Microsoft ← **)المستخدمون )**Users ← **)الشخصي الكمبيوتر** account**( االنتقال إلى حساب** Microsoft **)**لنقل حسابك المحلي بجهاز الكمبيوتر إلى حساب Microsoft.
	- 2 سيتم إضافة خيار جديد إلى **إعدادات الكمبيوتر الشخصي** يُدعى **مزامنة إعداداتك**.
	- 3 انقر فوق Settings**( اإلعدادات(** ← Settings PC More**( إعدادات الكمبيوتر الشخصي(** ← Settings PC More**( المزيد من إعدادات الكمبيوتر الشخصي(** ← settings your Sync**( مزامنة إعداداتك(** لعرض جميع أنواع التبديل لمزامنة بياناتك وإعداداتك.

### **نسخ الموسيقى، والصور، ومقاطع الفيديو**

- وصِّل جهاز الكمبيوتر اللوحي الخاص بك بجهاز تخزين USB باستخدام كبل التوصيل من  $\bf 1$ USB-Micro إلى USB القياسي، ثم انسخ الملفات من جهاز USB أو إليه.
- 2 بعد انتهاء النسخ ، استخدم المعالج Hardware Remove Safely**( إزالة األجهزة بأمان(** إلزالة جهاز تخزين .USB.

# <span id="page-26-0"></span>**استخدام مرسى لوحة مفاتيح** 10 XPS **احملمولة**

# **ميزات مرسى لوحة املفاتيح احملمولة**

يوفر هذا القسم معلومات عن الميزات المتاحة بشأن مرسى لوحة المفاتيح.

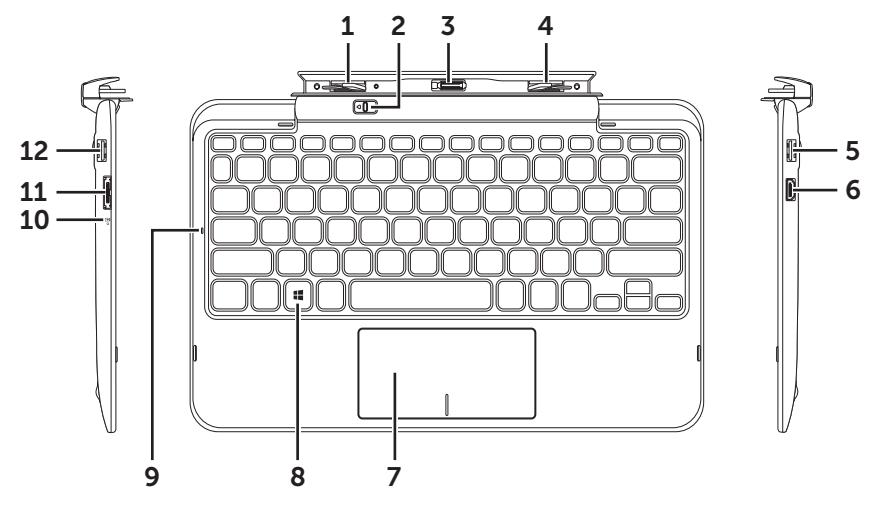

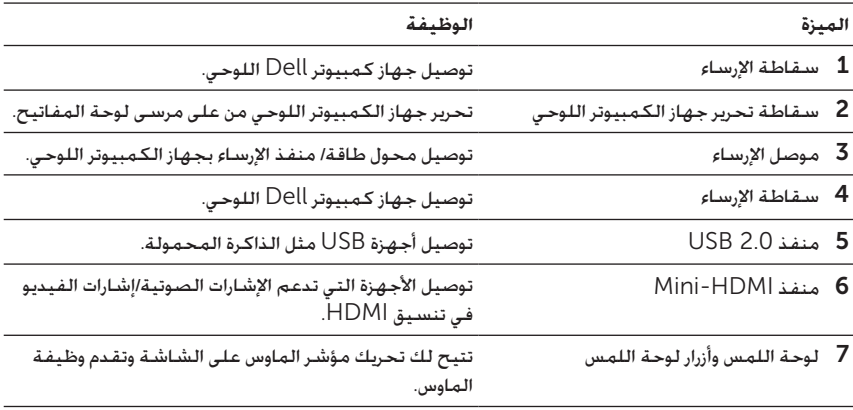

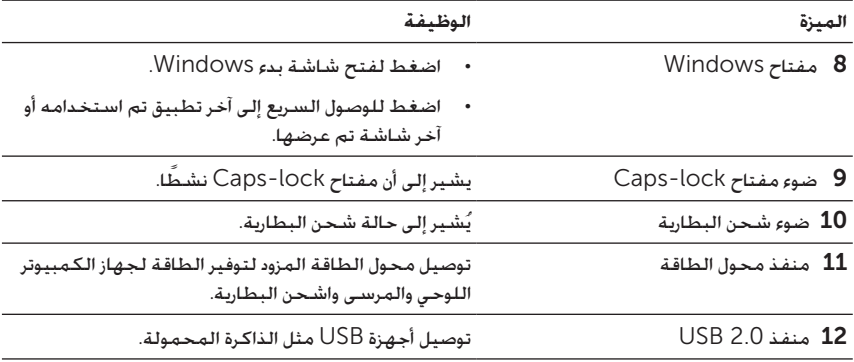

**مالحظة:** يُباع مرسى لوحة المفاتيح بشكل منفصل، وال يُرفق مع جهاز الكمبيوتر اللوحي.

الطراز التنظيمي: M05K

# <span id="page-28-0"></span>**إرساء جهاز الكمبيوتر اللوحي اخلاص بك على مرسى لوحة املفاتيح.**

أزل غطاءى منفذ الإرساء من جهاز الكمبيوتر اللوحي.  $\bm{1}$ 

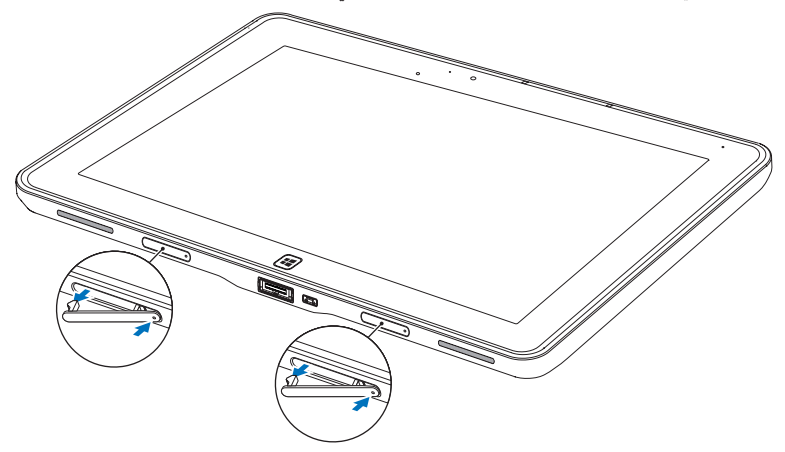

- 2 قم بمحاذاة محول الطاقة/منفذ اإلرساء الموجود بجهاز الكمبيوتر اللوحي مع موصل اإلرساء المزود بعدد 40 دبوس الموجود بمرسى لوحة المفاتيح. أو قم بتوسيط الزر Windows في منتصف الخط الملون الموجود أمام الحامل المفصلة.
	- **مالحظة:** يُمكن تدوير الحامل المفصلة يدويًا بضبطه على وضع أفضل لسهولة اإلرساء.

3 مرر جهاز الكمبيوتر اللوحي لألسفل لحين إصدار جهاز الكمبيوتر اللوحي صوت نقرة الدخول. عند توصيل جهاز الكمبيوتر اللوحي بصورة صحيحة، ستتحول سقاطة تحرير جهاز الكمبيوتر اللوحي الموجودة بالمرسى إلى وضع التأمين.

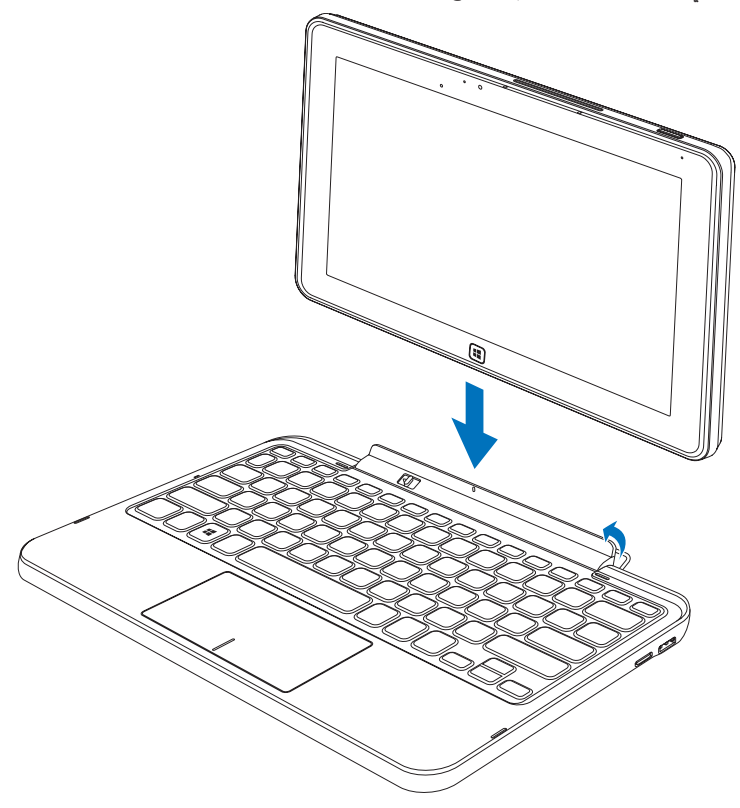

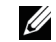

**مالحظة:** عند إجراء االتصال، فأنت في حاجة إلى إيقاف تشغيل لوحة المفاتيح على الشاشة في حالة ظهورها على الشاشة.

<u>U</u>

**مالحظة:** يُمكنك إعادة تثبيت أغطية منفذ اإلرساء في حالة عدم إرساء جهاز الكمبيوتر اللوحي.

# <span id="page-30-0"></span>**إلغاء إرساء جهاز الكمبيوتر اللوحي اخلاص بك من إرساء لوحة املفاتيح.**

- مرر مع الاستمرار في التمرير سقاطة تحرير جهاز الكمبيوتر اللوحي حتى تصل إلى وضع إلغاء  $1$ التأمين.
	- 2 ارفع جهاز الكمبيوتر اللوحي من على مرسى لوحة المفاتيح.

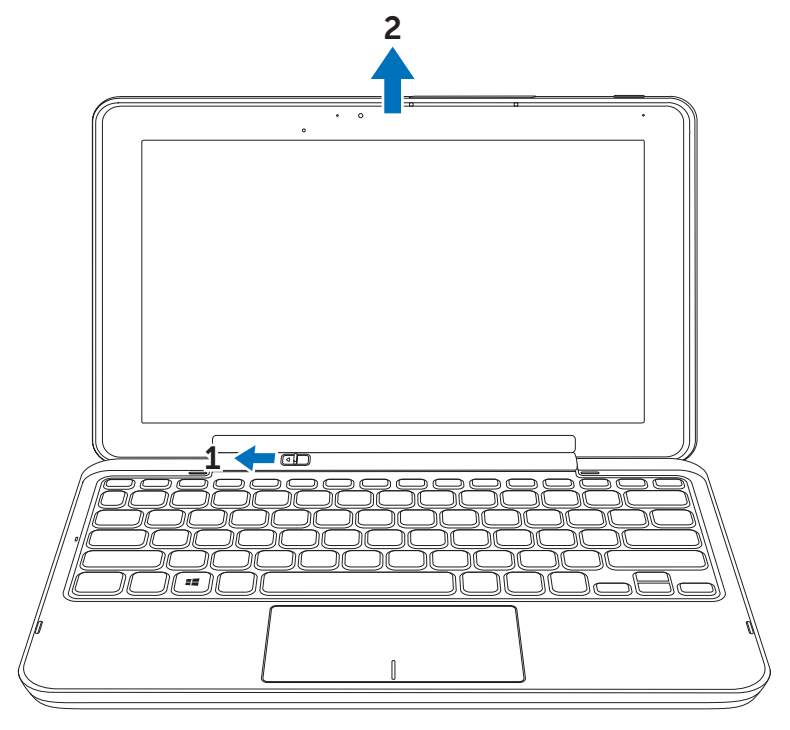

 $\ell\ell$ 

**مالحظة:** ً ستنتقل سقاطة التحرير تلقائيا إلى الوضع المؤمن بمجرد إزالة جهاز الكمبيوتر اللوحي من على مرسى لوحة المفاتيح.

# **شحن جهاز الكمبيوتر اللوحي واملرسى**

- <span id="page-31-0"></span>**تنبيه:** استخدم محول الطاقة وكبل الطاقة المزودين فقط في شحن جهاز الكمبيوتر اللوحي الخاص بك والمرسى. قد يسبب استخدام محوالت طاقة أو كبالت طاقة غير مصرح بها إلى حدوث تلف شديد في جهاز الكمبيوتر اللوحي والمرسى.
	- وصَّل محول الطاقة بمنفذ محوِّل الطاقة المزود بعدد 40 دبوس الموجود على مرسى لوحة  $\,$ المفاتيح.

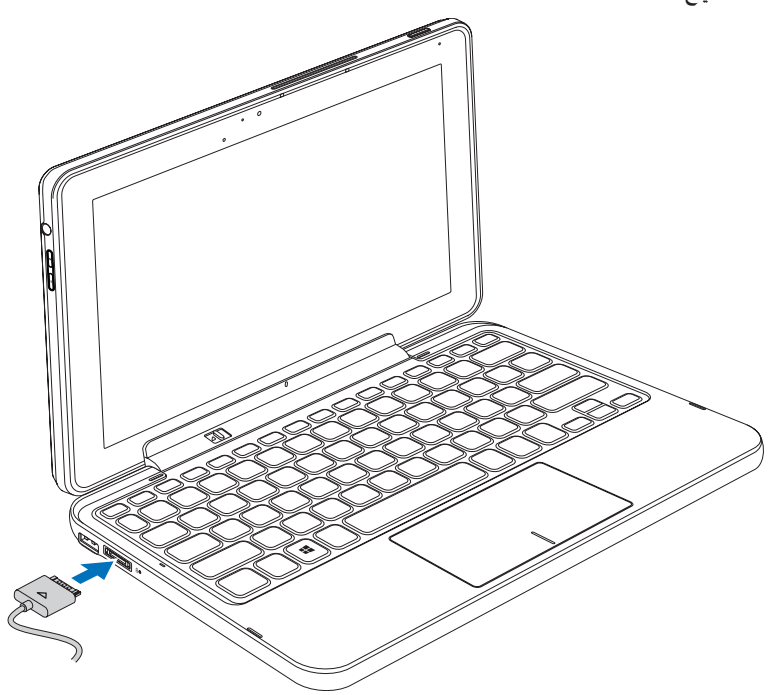

2 َّ وصل محول الطاقة بمأخذ كهربي واشحن جهاز الكمبيوتر اللوحي والمرسى حتى يتم شحن البطارية تمامًا.

**مالحظة:** تستغرق بطارية المرسى حوالي 4 ً ساعات ليتم شحنها تماما.

لمعرفة مزيد من المعلومات عن وقت شحن بطارية جهاز الكمبيوتر اللوحي، انظر [شحن جهاز](#page-11-1)  [الكمبيوتر اللوحي](#page-11-1). يمكنك التحقق من حالة بطارية مرسى لوحة المفاتيح من:

 مصباح شحن البطارية الموجود على الجانب األيمن من مرسى لوحة المفاتيح:

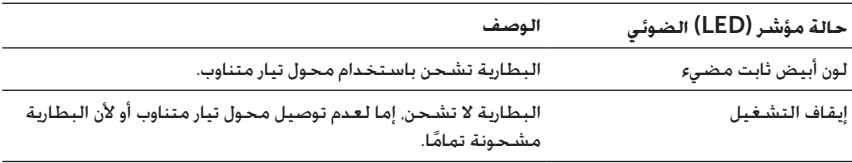

لمزيد من المعلومات عن التحقق من حالة بطارية جهاز الكمبيوتر اللوحي، انظر [حالة شحن بطارية](#page-12-0)  [الكمبيوتر اللوحي](#page-12-0).

### **حالة البطارية**

عند استخدام جهاز الكمبيوتر اللوحي الخاص بك. قد تواجه السيناريوهات الأربعة التالية فيما يتعلق بحالة البطارية.

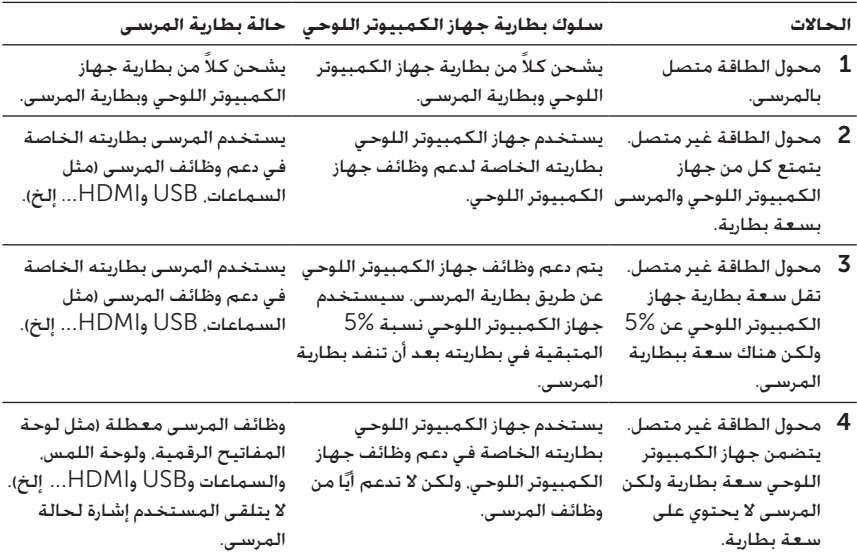

U

**مالحظة:** عند وجود سعة ببطارية جهاز الكمبيوتر اللوحي وعدم وجود سعة ببطارية المرسى، يعمل جهاز الكمبيوتر اللوحي بشكل عادي. ولكن لا يمكن أن ينفذ المرسى أي وظائف. يمكنك إلغاء إرساء جهاز الكمبيوتر اللوحي من مرسى لوحة المفاتيح ومتابعة استخدام جهاز الكمبيوتر اللوحي حتى استنفاد البطارية.

# **تنظيف جهاز الكمبيوتر اللوحي**

- <span id="page-34-0"></span>**تنبيه:** ِّ افصل جميع الكبالت قبل تنظيف جهاز الكمبيوتر اللوحي. نظف جهاز الكمبيوتر اللوحي بقطعة قماش ناعمة مبللة بالماء. ال تستخدم منظفات سائلة أو أيروسوالت، والتي قد تحتوي على مواد قابلة لالشتعال.
	- 1 أوقف تشغيل جهاز الكمبيوتر اللوحي. لمعرفة مزيد من المعلومات عن إيقاف تشغيل جهاز الكمبيوتر اللوحي، انظر [إيقاف تشغيل جهاز الكمبيوتر اللوحي](#page-14-1).
		- 2 ُ افصل أي أجهزة ملحقة، وسماعات الرأس، والسماعات ومرسى لوحة المفاتيح من جهاز الكمبيوتر اللوحي ومن المآخذ الكهربية.
- 3 أزل أي بطاقة SD-Micro مثبتة. لمعرفة مزيد من المعلومات عن إزالة بطاقة SD-Micro، انظر إزالة بطاقة [SD-Micro](#page-22-1).
- 4 ُ قم بترطيب قطعة قماش ناعمة خالية من النسالة إما بالماء أو بمنظف شاشة، وامسح سطح جهاز الكمبيوتر اللوحي حتى ينظف. ال تدع الماء من القماش يتسرب إلى داخل منافذ جهاز الكمبيوتر اللوحي وزر Windows المحيط.

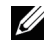

Ø

**مالحظة:** لتجنب تلف جهاز الكمبيوتر اللوحي أو الشاشة، ال ترش محلول التنظيف مباشرة على الشاشة. ً استخدم فقط منتجات مصممة خصيصا لتنظيف الشاشة، واتبع التعليمات المتضمنة مع المنتج.

**مالحظة:** ِّ ال تنظف لوحة المفاتيح بقطعة قماش رطبة.

# **استكشاف األخطاء وإصالحها**

### **مشكلة بالبطارية**

<span id="page-35-0"></span>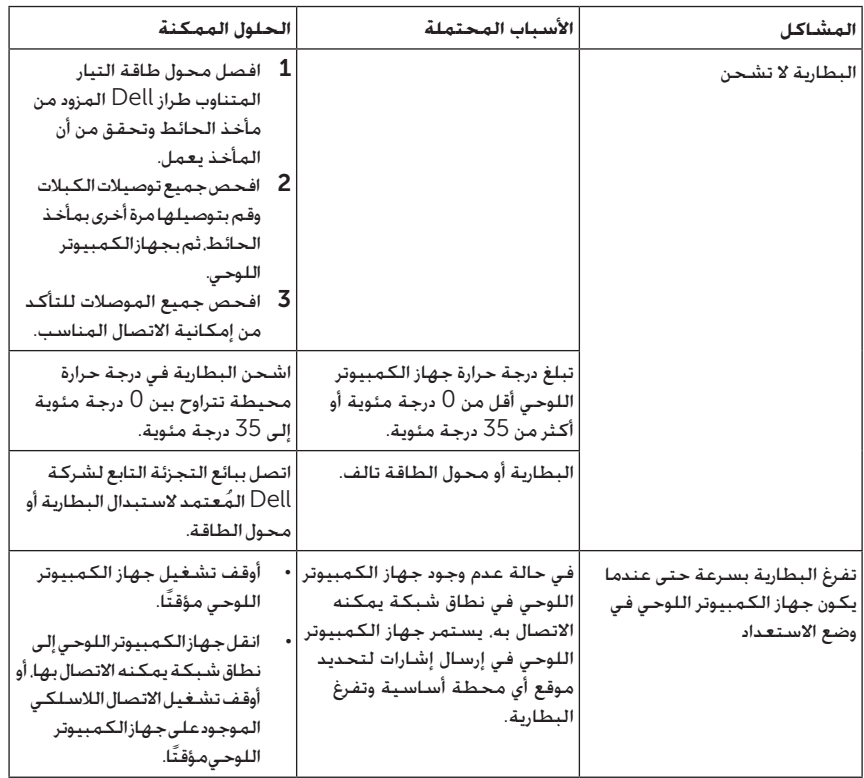

## **مشكلة بالنظام**

<span id="page-36-0"></span>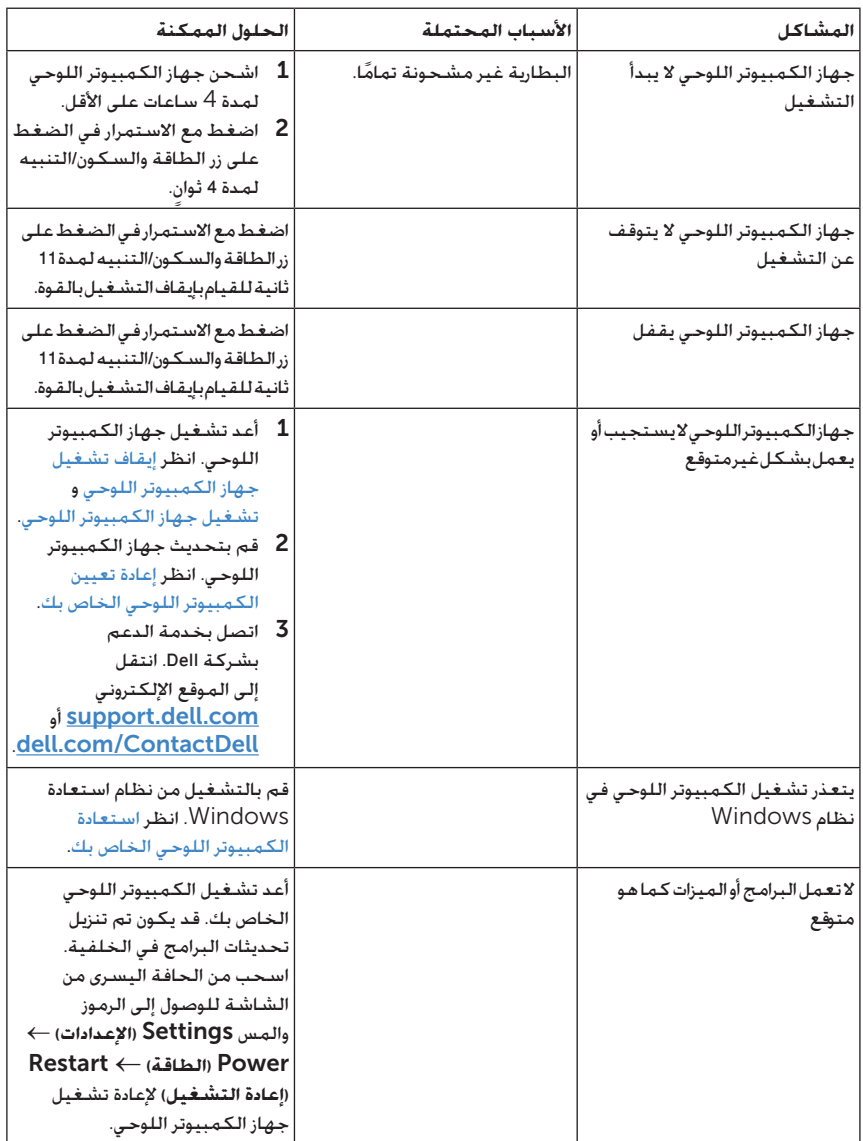

## **مشكلة بشاشة اللمس**

<span id="page-37-0"></span>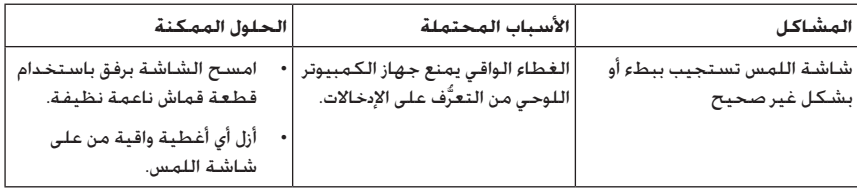

## **مشكلة بالشبكة**

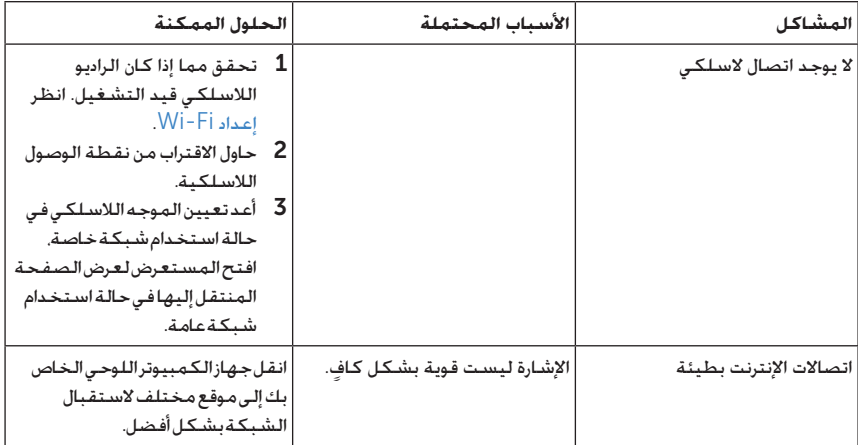

# <span id="page-38-0"></span>**حتديد موقع عالمة اخلدمة وكود اخلدمة السريعة اخلاص بك**

إذا كنت ما تزال غير قادر على حل المشاكل أو تحتاج أي مساعدة إضافية بشأن جهاز الكمبيوتر اللوحي الخاص بك، يمكنك الاتصال بشركة DELL للحصول على مزيد من المساعدة الفنية.

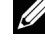

ملاحظة: قبل الاتصال<sub>،</sub> استعد بجعل كود الخدمة السريعة الخاص بك جاهزًا. يساعد الكود نظام الدعم الهاتفي التلقائي الخاص بشركة Dell على توجيه مكالمتك بطريقة أكثر كفاءة. قد يُطلب منك أيضًا عالمة الخدمة الخاصة بك.

يمكن العثور على عالمة الخدمة وكود الخدمة السريعة لجهاز الكمبيوتر اللوحي الخاص بك على بطاقة موجودة أسفل الركن الأيسر بغطاء جهاز الكمبيوتر اللوحي الخلفي.

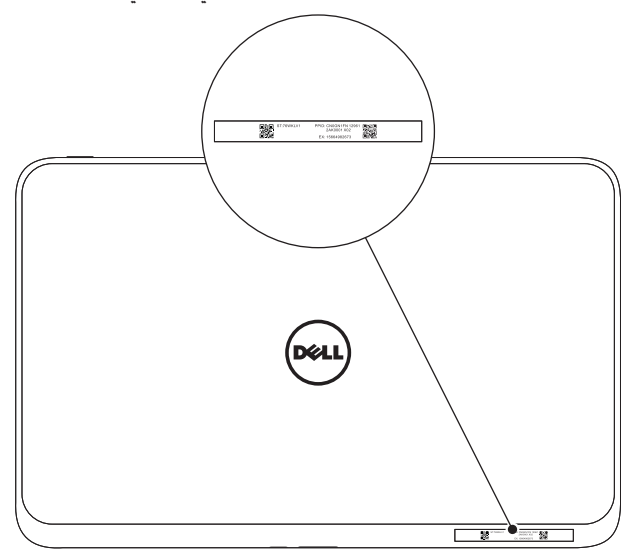

# **املواصفات**

# **األبعاد المادية**

<span id="page-39-0"></span>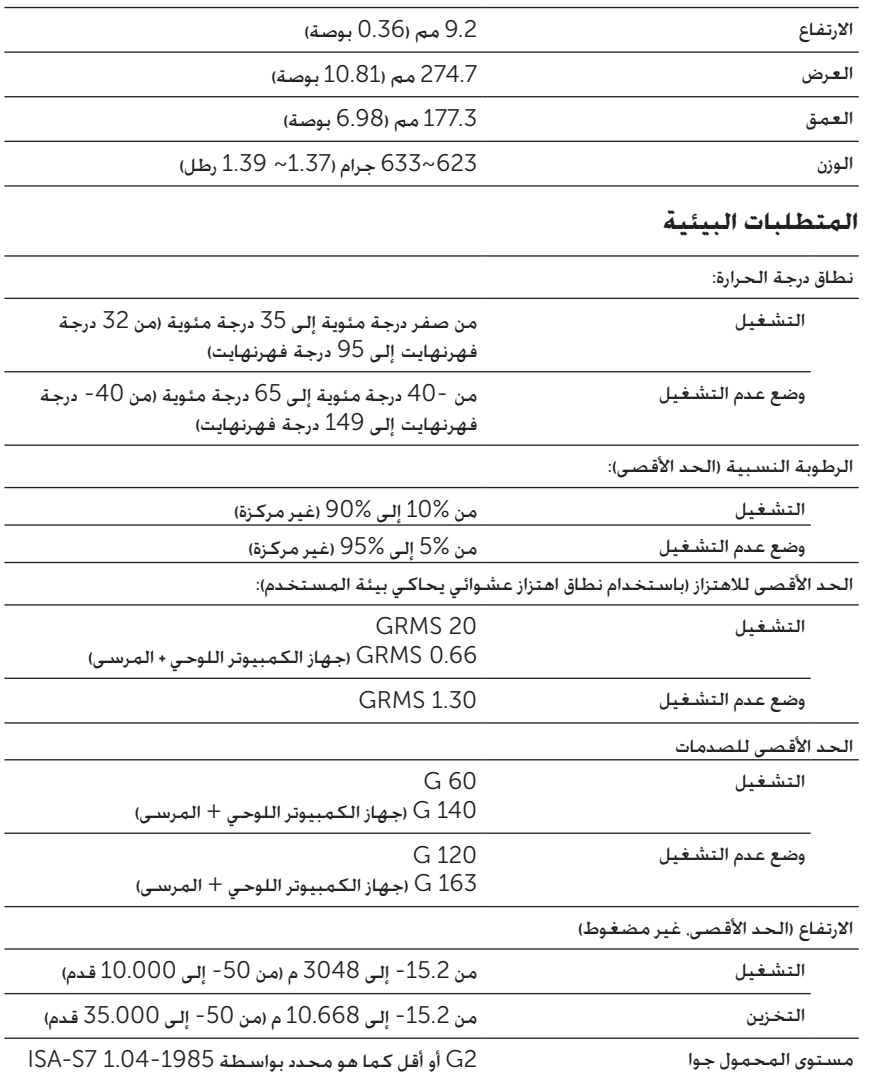

## **شاشة تعمل باللمس**

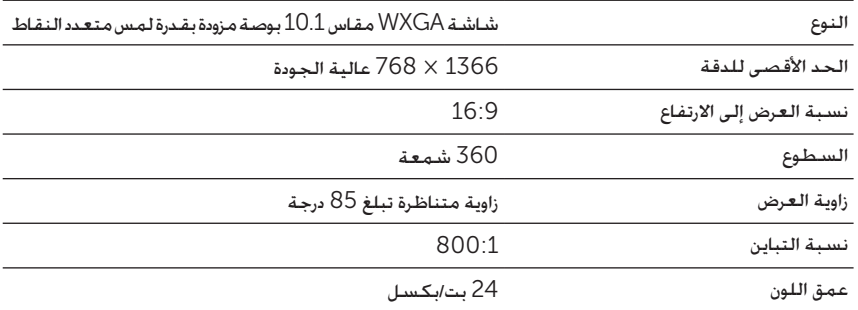

### **المنافذ والموصالت**

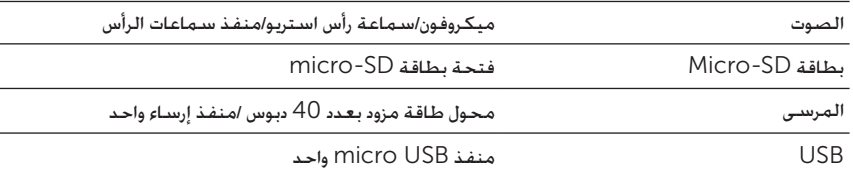

### **محول تيار متناوب**

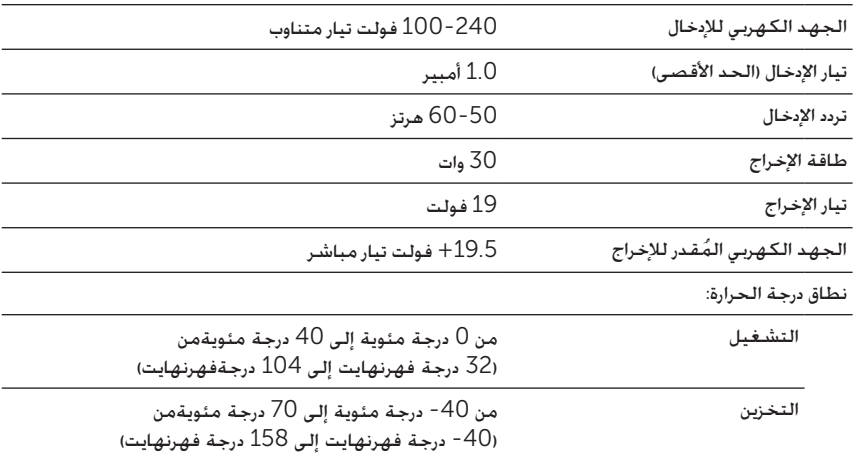

## **مسرد املصطلحات**

<span id="page-41-0"></span>ُ يوفر هذا القسم معلومات عن المصطلحات المستخدمة في هذا المستند والمخصص ألغراض معلوماتية فقط وقد يصف الميزات المتضمنة في جهاز الكمبيوتر اللوحي الخاص بك أو قد ال يصفها.

### A

A - أمبير - وحدة قياس كمية الشحنة الكهربية التي تمر بنقطة ما في أي دائرة كهربية. AC - تيار متناوب - شكل الطاقة الكهربية التي تُشغل جهاز الكمبيوتر اللوحي الخاص بك عندما تقوم بتوصيل كبل محول تيار متناوب بمأخذ كهربي.

**أداة استشعار األضواء المحيطة** - ميزة تساعد في التحكم في درجة سطوع الشاشة.

#### C

**الرموز** - مصطلح يُستخدم في تطبيق 8 Windows Microsoft للرموز التي تظهر عندما تقوم بالسحب من الحافة اليسرى للشاشة. فهي توفر إمكانية الوصول السريع لأوامر النظام الأكثر شيوعًا، التي تشمل خيارات البحث. والمشاركة والبدء. والأجهزة. والإعدادات.

#### D

**الجهاز** - األجهزة مثل محرك األقراص، أو الطابعة أو لوحة المفاتيح التي يتم تثبيتها في جهاز الكمبيوتر اللوحي الخاص بك أو توصيلها به.

#### E

**بريد إلكتروني** - البريد اإللكتروني - طريقة لتبادل الرسائل الرقمية من أي مرسل إلى مستلم واحد أو أكثر عبر الإنترنت. تقبل خوادم البريد الإلكتروني الرسائل وتقوم بإعادة توجيهها. واستلامها. وتخزينها. ولا يحتاج المستخدمون أو أجهزة الكمبيوتر الخاصة بهم إلى الاتصال بالإنترنت في نفس الوقت.

## G

GRMS - وحدة التسريع التي تنتج عن قوة الجاذبية. تُستخدم قيمة جذر متوسط المربعات للتعبير عن الطاقة الإجمالية الناتجة عن حدوث اهتزاز عشوائي مُعيَّن وهي قيمة إحصائية تُستخدم في الهندسة الميكانيكية للتصميم الهيكلي وأغراض التحليل.

#### H

HDMI - واجهة الوسائط المتعددة عالية الدقة - واجهة فيديو/صوت مضغوطة لنقل بيانات الفيديو/البيانات الصوتية الرقمية غير المضغوطة من جهاز متوافق مع HDMI. يكون HDMI-Mini أصغر من موصل مقبس HDMI القياسي. يمكن توصيل منفذ HDMI المصغر بمنفذ HDMI القياسي باستخدام كبل توصيل HDMI-Mini مع HDMI.

Hz - هرتز - وحدة لقياس التردد تعادل دائرة واحدة كل ثانية. غالبًا ما يتم قياس الأجهزة الإلكترونية وأجهزة الكمبيوتر بالكيلوهرتز )KHz)، أو الميجاهرتز )MHz)، أو جيجاهرتز )GHz )أو التيراهرتز  $(THz)$ 

#### K

**مرسى لوحة المفاتيح** - يوفر ميزة اإلرساء لتتكيف مع جهاز الكمبيوتر اللوحي الخاص بك ليالئم مساحة عمل الكمبيوتر المحمول.

#### M

**بطاقة** SD-Micro - بطاقة رقمية آمنة مصغرة - حجم أصغر من البطاقة الرقمية اآلمنة وهي بطاقة ذاكرة محمولة قابلة للإزالة تُستخدم في تخزين المعلومات على الأجهزة المحمولة مثل أجهزة الهاتف الجوال، والكاميرا الرقمية وأجهزة الكمبيوتر اللوحي. يبلغ حجم البطاقة الرقمية اآلمنة القياسي 2.1 × 24 × 32 مم وحجم البطاقة الرقمية اآلمنة المصغرة 1 ×11 × 15 مم.

USB-Micro - الناقل التسلسلي العالمي - واجهة أجهزة ألي جهاز منخفض السرعة مثل ماسح ضوئي متوافق مع USB، أو مجموعة من السماعات، أو الطابعة، أو أجهزة الشبكة واسعة النطاق، أو أجهزة التصوير، أو أجهزة التخزين. يتم توصيل الأجهزة مباشرة في مقبس توصيل مزود بعدد 5 دبابيس ً موجود بجهاز الكمبيوتر اللوحي الخاص بك، بغرض االتصال والتزويد بالطاقة الكهربية أيضا. يمكن توصيل منفذ USB-Micro بمنفذ USB القياسي باستخدام كبل توصيل USB-Micro مع .USB

#### R

**الدقة** - هي درجة حدة الصورة ووضوحها التي تنتجها طابعة أو تُعرض على شاشة العرض. فكلما كانت دقة الصورة عالية، كانت درجة حدتها أكبر.

#### S

ّف جهاز الكمبيوتر **عالمة الخدمة** - هي تسمية شريط رمزي موجودة بالكمبيوتر اللوحي لديك وتعر اللوحي الخاص بك عند اتصالك بخدمة العمالء أو بالدعم الفني بشركة Dell.

Skype - خدمة شخصية لنقل الصوت عبر بروتوكول اإلنترنت )VoIP)، كما يتيح تطبيق البرنامج للمستخدم الاتصال بالنظراء من خلال الصوت وإرسال رسائل فورية عبر الإنترنت. تعد الاتصالات بالمستخدمين اآلخرين خالل خدمة Skype مجانية، في حين يتم دفع رسوم عند إجراء اتصاالت بالخط األرضي والهواتف المحمولة عبر نظام حساب مستخدم يعتمد على الرصيد الدائن.

**االختصار** - هو رمز يوفر الوصول السريع إلى البرامج، والملفات، والمجلدات، ومحركات األقراص المُستخدمة على نحو متكرر. عندما تضع اختصارًا على شاشة بدء Windows لديك. تتكون ؚ<br>ا الشاشة الرئيسية لتطبيق 8 Windows من "إطارات متجانبة" وبلمس اإلطار المتجانب، يُمكنك فتح الملف أو المجلد المماثل له دون الحاجة إلى العثور عليه أولاً. لا تعمل الاختصارات على تغيير مكان الملفات.

**وضع السكون** - هو وضع إدارة الطاقة ويقوم بغلق جميع عمليات الكمبيوتر غير الالزمة لحفظ الطاقة. V

**ف** - فولت - هو مقياس الجهد الكهربي أو القوة الدافعة الكهربية. يظهر رمز V خالل مقاومة قدرها أوم واحد عند تدفق تيار بسرعة 1 أمبير خالل هذه المقاومة.

**فولت تيار متناوب** - الجهد الكهربي في التيار المتناوب - رياضيات جهد التيار المتناوب حيث تحدث التيارات المتناوبة نتيجة للجهد الكهربي المتناوب.

**فولت تيار مباشر** - الجهد الكهربي في التيار المباشر - قياس في نظام تيار مباشر. يتدفق التيار مباشرة في اتجاه واحد بالدائرة الكهربية ويتدفق بجهد كهربي محدد وثابت. **و** - وات - قياس القوة الكهربية. يُساوي الوات 1 أمبير للتدفق الحالي بجهد كهربي 1 فولت. **خلفية الشاشة** - نقش الخلفية أو صورة موجودة على سطح مكتب Windows.

Fi-Wi - تقنية تتشابه مع WLAN( الشبكة المحلية الالسلكية( وتتصل باإلنترنت عندما تكون داخل مجموعة من الشبكات الالسلكية.

WXGA - صفيف رسومات ممتدة واسعة النطاق - مقياس الفيديو بالنسبة إلى بطاقات الفيديو ووحدات التحكم التي تدعم الدقة التي تصل إلى 800 × .1280

#### W

## **الفهرس**

,Wi-Fi إعداد

#### **ا**

استكشاف الأخطاء وإصلاحها البطارية, الشبكة, النظام, شاشة تعمل باللمس,

#### اإليماءات

التدوير, التصغير, التكبير, السحب, السحب أو التمرير, اللمس, اللمس مع االستمرار في اللمس,

#### البطارية

حالة بطارية جهاز الكمبيوتر اللوحي, شاحن مرسى لوحة المفاتيح, شحن جهاز الكمبيوتر اللوحي,

#### الرموز,

#### الشاشة

التشغيل/إيقاف التشغيل, السحب للأعلى/الأسفل, [21](#page-20-0) ُ السحب من الحافة اليسرى, السحب من الحافة اليمنى, شاشة التأمين, شاشة تسجيل الدخول,

<span id="page-45-0"></span>الشحن جهاز الكمبيوتر اللوحي, مرسى لوحة المفاتيح, المزامنة مع جهاز الكمبيوتر, الملحق ؚ<br>ا ,USB إلى Micro-USB كبل ,HDMI إلى Mini-HDMI كبل كبل الطاقة, محول الطاقة,

#### **ب**

Micro-SD بطاقة إدخال, إزالة,

#### **ج**

جهاز الكمبيوتر اللوحي إعادة تعيين, إيقاف التشغيل, اإلعداد, التشغيل, تحديث, شحن, نظرة عامة,

**ر**

```
رمز البدء
الوظيفة, 21
```
#### **ز**

```
زر
           6 ,Windows
رفع/تخفيض مستوى الصوت, 7
زر الطاقة والسكون/التنبيه, 6
                زر Windows
                الموقع, 5
```
### الوظيفة, [6](#page-5-0)

## **ش**

شاشة التأمين, [14](#page-13-0) شاشة بدء Windows, [20](#page-19-0) شاشة تسجيل الدخول, [14](#page-13-0) شاشة تعمل باللمس االتجاه, [17](#page-16-0) التشغيل/إيقاف التشغيل, [15](#page-14-0)

## **ع**

عالمة الخدمة تحديد الموقع, [39](#page-38-0)

مرسى لوحة المفاتيح إرساء جهاز الكمبيوتر اللوحي, [29](#page-28-0) إلغاء إرساء جهاز الكمبيوتر اللوحي, [31](#page-30-0) شحن, [32](#page-31-0) نظرة عامة, [27](#page-26-0)

**م**